## **Erlkönig - Arbeitsplatz - Telematik - Einrichten Konnektor**

Rufen Sie in RED Medical die Verwaltung der Arbeitsplätze auf, indem Sie z.B. nach **#b arbeitsplatz** suchen. Wählen Sie den aktuellen Arbeitsplatz aus, der durch **ICH** gekennzeichnet ist und klicken Sie auf den Link TI-Konnektor hinzufügen.

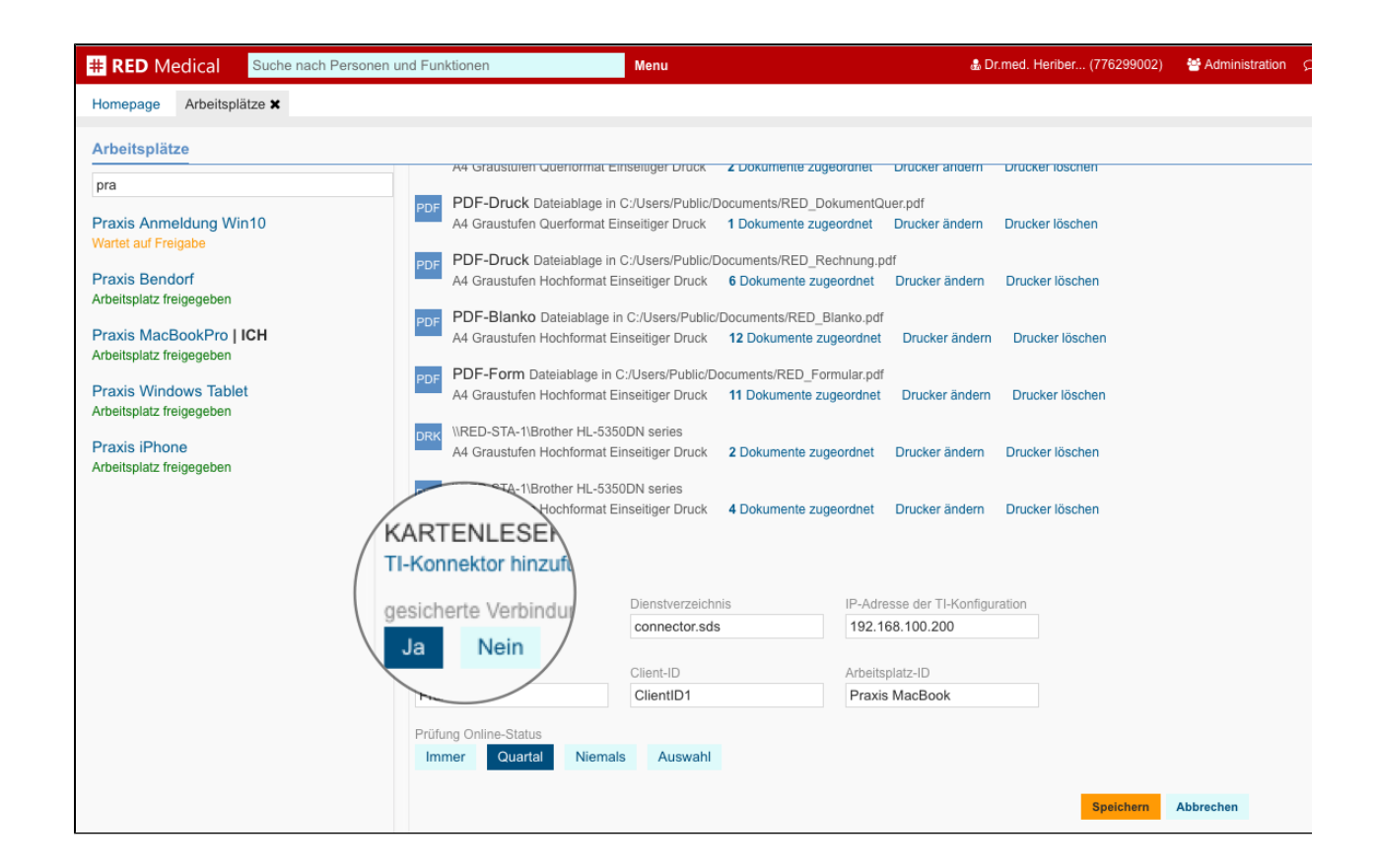

**Gesicherte Verbindung** - entscheidet, ob der [Telematik-Konnektor](https://hilfe.redmedical.de/display/RH/Telematik-Konnektor) über eine gesicherte Verbindung (https) angesprochen werden soll oder nicht.

**Dienstverzeichnis** - Aufrufparameter des Dienstverzeichnisses des Telematik-Connectors. Der Standardwert ist "connector.sds".

**IP-Adresse der TI-Konfiguration** - die IP-Adresse, unter der der Connector im internen Praxisnetz aufgerufen werden kann. Diese wurde Ihnen bei der Einrichtung mitgeteilt.

**Mandanten-ID, Client-ID, Arbeitsplatz-ID** - die Aufrufparameter des Telematik-Connectors. Diese wurden Ihnen bei der Einrichtung mitgeteilt.

**Prüfung Online-Status** - entscheidet, wann beim Einlesen einer Versichertenkarte ein Online-Abgleich der Versichertendaten erfolgen soll

- Immer: es wird bei jedem Lesen der Versichertenkarte über ein TI-Kartenterminal eine Online-Prüfung durchgeführt, auch wenn bereits ein aktueller Prüfungsnachweis vorliegt
- Quartal: eine Online-Prüfung wird automatisch beim ersten Kontakt im Quartal durchgeführt, oder wenn bei wiederholtem Einlesen für das Quartal noch kein aktueller Prüfnachweis vorliegt.
- Niemals: Es wird niemals eine Online-Prüfung angefordert. Für den vertragsärztlichen Einsatz nicht zulässig (nur für den Anwendungsfall Offline-Konnektor)
- Auswahl: der Benutzer muss individuell entscheiden, ob eine Prüfung angefordert werden soll oder nicht. In den Fällen, in denen eine Online-Prüfung erfolgen muss (z.B. neues Quartal), kann der Benutzer die Online-Prüfung nicht übergehen